# Getting Started

## Installing the hardware

The kit contains You will also need

- 
- 
- •The PhidgetInterfaceKit  $8/8/8$  A piece of wire to test the digital inputs
- •A USB Cable **•An LED** to test the digital outputs
	- •An Analog Sensor to test the analog inputs

## Connecting all the pieces

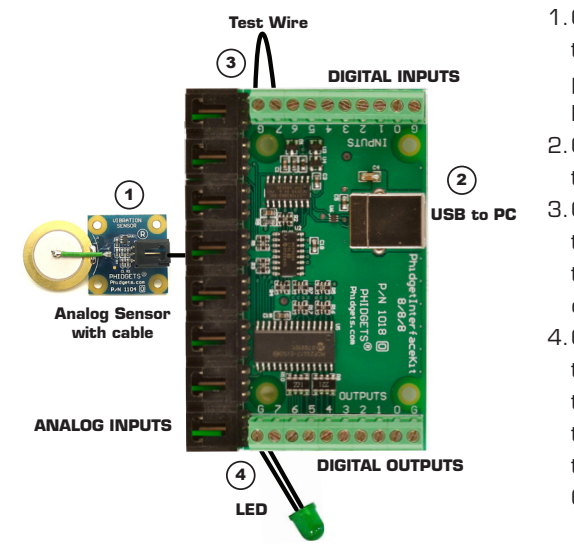

- 1.Connect the Analog Sensor to any of the analog input ports (labeled 0 to 7) using a Phidgets sensor cable.
- 2.Connect the InterfaceKit board to the PC using the USB cable.
- 3.Connect one end of the wire to a digital input port and the other end to the ground connector.
- 4.Connect the LED to one of the digital output by inserting the long LED wire into any of the digital outputs (labeled 0 to 7) and the shorter wire to Ground.

# Download and Install the software

- • Go to www.phidgets.com
- • Click on Downloads
- Select your operating system (Windows, Linux, MAC OS)
- Select the language you want to use and download the appropriate examples and Libraries.
- Install the Libraries and decompress the Example file.

## Testing the PhidgetInterfaceKit 8/8/8 using Windows

- Note that some examples are not available for Linux, Mac OSX or Windows CE.
- Make sure that you have installed the libraries and decompressed your example file.

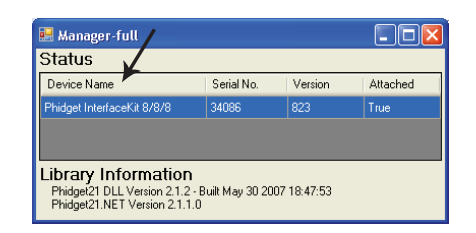

#### Run the program *Manager-full* to make sure that the PhidgetInterfaceKit is properly connected to your PC.

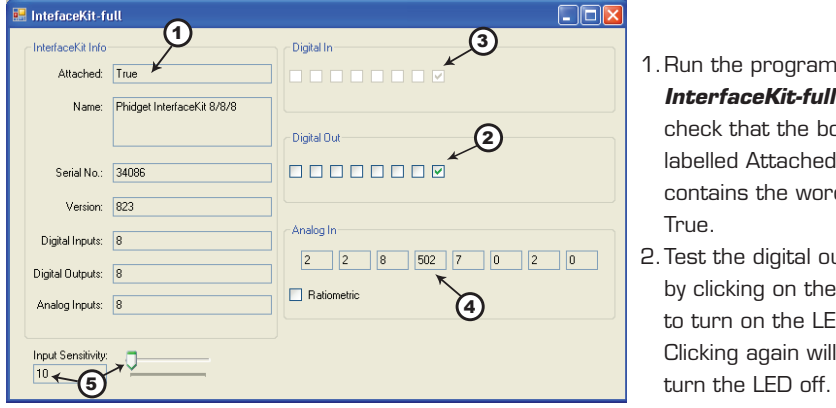

- 1.Run the program *InterfaceKit-full* and check that the box labelled Attached contains the word 2.Test the digital output by clicking on the box to turn on the LED.
- 3.Test the digital input by disconnecting the wire end connected to the digital input connector. The tick mark in the box will go away.
- 4.Test the analog input sensor by observing the sensor value as you activate the Phidget sensor.
- 5.You can adjust the input sensitivity by moving the slider pointer.

# Learning More

- • Go to www.phidgets.com
- Read the Product Manual and the appropriate sections in the API manual
- • Take a look at the forums
- Check out the Phidget Projects page

# PhidgetInterfaceKit 8/8/8 2018

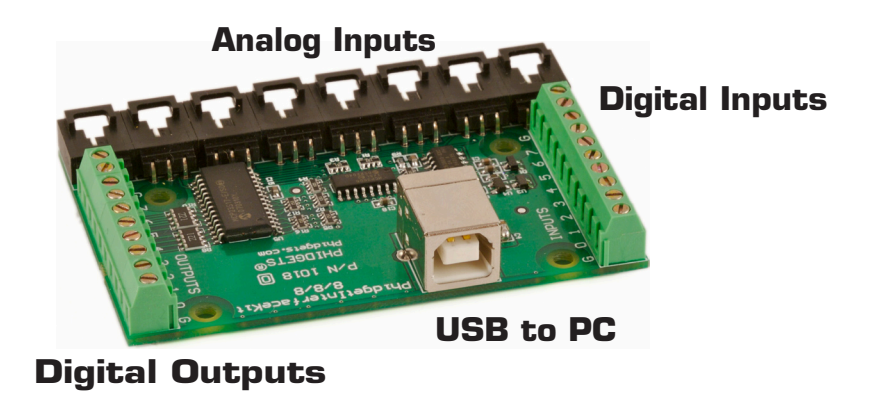

- Phidgets work under Windows 2000/XP/Vista, Windows CE, Linux, and Mac OS X.
- High-level programming interfaces are available for Visual Basic, VB.NET, C, C++, C#, Flash 9, Flex, Java, LabVIEW, and Matlab.

### **Warranty**

All Phidgets products are warranted to be free of defects in material or workmanship for one year. This warranty does not include damage resulting from accident or misuse. If the product is determined to be defective, we will replace it free of charge provided it is sent prepaid freight to: Phidgets Incorporated. This warranty is in lieu of all other warranties expressed or implied including the implied warranties of merchantability of fitness for a particular purpose, whether arising by law, custom or conduct, and the rights and remedies provided under this warranty are exclusive and in lieu of any other rights or remedies. In no event shall Phidgets Incorporated be liable for consequential damages.

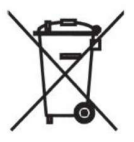

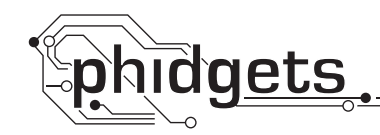

# PhidgetInterfaceKit 8/8/8

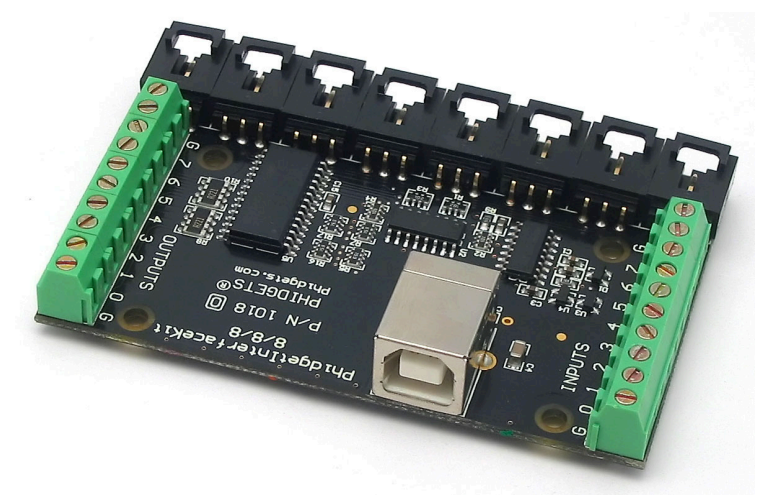

- Connect devices to any of 8 analog inputs, 8 digital inputs and 8 digital outputs.
- Analog inputs are used to measure continuous quantities, such as temperature, humidity, position, pressure, etc.
- Digital inputs are used to convey the state of push buttons, limit switches, relays, etc.
- Digital outputs are used to drive LEDs, solid state relays, transistors.
- • Works under Windows 2000/XP/Vista, Windows CE, Linux, and Mac OS X.
- • Libraries for Visual Basic, VB.NET, C, C++, C#, Flash 9, Flex, Java, LabVIEW, and Matlab.